## MATHEMATISCHES INSTITUT DER UNIVERSITÄT ZU KÖLN

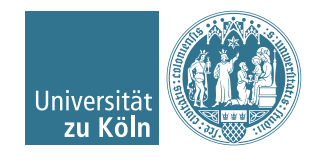

Dr. Stephanie Friedhoff, Dr. Martin Lanser

# Einführung in HPC

Sommersemester 2016

# Übung 10

# Programmieraufgabe 7 (6 Punkte).

Lösen Sie mithilfe des vorkonditionierten CG-Verfahrens die diskretisierte Laplace-Gleichung

$$
-u_{i,j-1} - u_{i-1,j} + 4u_{i,j} - u_{i,j+1} - u_{i+1,j} = h^2 f_{i,j}, \quad i, j = 1, \dots, N
$$

auf einem regelmäßigen Gitter der Größe  $(N + 2) \times (N + 2)$ ,  $N \in \mathbb{N}$  gerade (d. h. mit Schrittweite  $h := 1/(N + 1)$ , mit

$$
f_{i,j} = -1, \quad i, j = 1, ..., N,
$$

und mit den Randbedingungen

$$
u_{0,j} = 0
$$
,  $u_{N+1,j} = 0$ ,  $j = 1, ..., N$ ,  
\n $u_{i,0} = 0$ ,  $u_{i,N+1} = 0$ ,  $i = 1, ..., N$ .

Nutzen Sie dazu die in PETSc bereitgestellte MPI-parallele CG Implementierung (PETSc-Typ KSPCG). Testen Sie verschiedene in PETSc implementierte Vorkonditionierer Ihrer Wahl (z. B. SSOR, Jacobi), sowie CG ohne Vorkonditionierer. Eine Übersicht der verschiedenen in PETSc verfügbaren Vorkonditionierern findet sich unter [http:](http://www.mcs.anl.gov/petsc/petsc-current/docs/manualpages/PC/PCType.html) [//www.mcs.anl.gov/petsc/petsc-current/docs/manualpages/PC/PCType.html](http://www.mcs.anl.gov/petsc/petsc-current/docs/manualpages/PC/PCType.html). Untersuchen Sie auch verschiedene Problemgrößen N und unterschiedliche Anzahlen von MPI-Prozessen.

### Hinweise:

- Die Installation von PETSc ist vergleichsweise einfach (s.u.).
- Assemblieren Sie zunächst die Laplace-Matrix als parallele, dünn-besetzte Matrix vom PETSc-Typ MATMPIAIJ. Vergleichen Sie dazu auch das Beispiel der parallelen Matrix-Vektor-Multiplikation in PETSc aus Abschnitt 4.10.4 der Vorlesung (Woche 4. - 8. Juli 2016).
- Stellen Sie die rechte Seite und den Lösungsvektor auf. Beide Vektoren müssen die gleiche Datenverteilung aufweisen, die bei der Laplace-Matrix gewählt wurde!
- Initialisieren Sie den CG Löser und den Vorkonditionierer mit folgenden Befehlen: KSPCreate, KSPSetType, KSPSetTolerances, KSPGetPC, PCSetType, KSPSetOperators.
- Lösen Sie mit KSPSolve. Die Lösung können Sie sich mit VecView ausgeben lassen.
- Um sich in jeder CG-Iteration die aktuelle Residuumsnorm ausgeben zu lassen, nutzen Sie KSPMonitorSingularValue.
- Für eine genaue Beschreibung der verschiedenen Befehle, nutzen Sie die PETSc Manual Pages unter <https://www.mcs.anl.gov/petsc/documentation/index.html>

### Kompilieren eines PETSc Programms:

- Um ein PETSc-Programm übersetzen zu können, muss erst der Pfad zu den PETSc-Bibliotheken gesetzt werden durch: export PETSC\_DIR=/Pfad/zum/PETSc/Ordner wobei der Pfad der bei der PETSc-Installation gewählte Ort ist (s. u.).
- In dem Ordner, in dem sich das zu übersetzende Programm befindet, muss sich eine Datei namens makefile befinden. Ein Beispiel dazu findet sich zum Download auf der Homepage zu dieser Vorlesung, welches Sie ohne Änderung verwenden können, falls Sie Ihr Programm laplace\_petsc.c nennen.
- Übersetzen Sie dann einfach durch Eingabe von make.

#### Installation von PETSc:

- 1. Laden Sie Version 3.7.2 unter [https://www.mcs.anl.gov/petsc/download/index.](https://www.mcs.anl.gov/petsc/download/index.html) [html](https://www.mcs.anl.gov/petsc/download/index.html) herunter. Nicht die lite-Version!
- 2. Entpacken Sie das Archiv an einem Ort Ihrer Wahl.
- 3. Navigieren Sie im Terminal in den PETSc-Ordner.
- 4. Führen Sie den Befehl ./configure --with-cc=mpicc --with-cxx=0 --with-fc=0 --download-f2cblaslapack aus, um PETSc zu konfigurieren.
- 5. Achten Sie darauf, das Ihr mpicc-Wrapper im PATH liegt (wie es auch sein muss, wenn Sie ein MPI Programm übersetzen). Alternativ können Sie auch den Pfad angeben mit: --with-cc=/Pfad/zu/Ihrem/mpicc.
- 6. Setzen Sie den PETSc-Pfad mit export PETSC\_DIR=/Pfad/zu/Ihrem/PETSc/Ordner
- 7. Übersetzen Sie PETSc mit make all.

Unter Windows: Mit GNU-Compilern (Cygwin, MinGW) sollte es genauso funktionieren wie oben beschrieben. Alternativ empfiehlt sich eine VirtualBox mit einer Linux-Installation (zum Beispiel auf einem USB-Stick). Allerdings muss man dann zunächst erneut C-Compiler und MPI installieren. Eine Anleitung zur Installation von PETSc unter Windows gibt es auch unter [https://www.mcs.anl.gov/petsc/documentation/](https://www.mcs.anl.gov/petsc/documentation/installation.html#windows) [installation.html#windows](https://www.mcs.anl.gov/petsc/documentation/installation.html#windows)

Abgabedatum: Donnerstag, 14. Juli 2016 bis 12:00 Uhr per E-Mail.